# 如何实现图形钻取自动扩展?

提示:本文档的示例代码仅适用于本文档中的示例报表/场景。若实际报表/场景与示例代码无法 完全适配(如使用功能不一致,或多个宏代码冲突等),需根据实际需求开发代码。

#### [示例说明](#page-0-0) [设置方法](#page-1-0) [宏类型](#page-1-1) [宏代码](#page-1-2) [资源下载](#page-1-3)

### <span id="page-0-0"></span>示例说明

#### 在多维分析或者透视分析中,有时候需要图形根据钻取情况进行图形宽度自动扩展,该功能可以通过宏实现。

未添加宏代码前效果图如下:

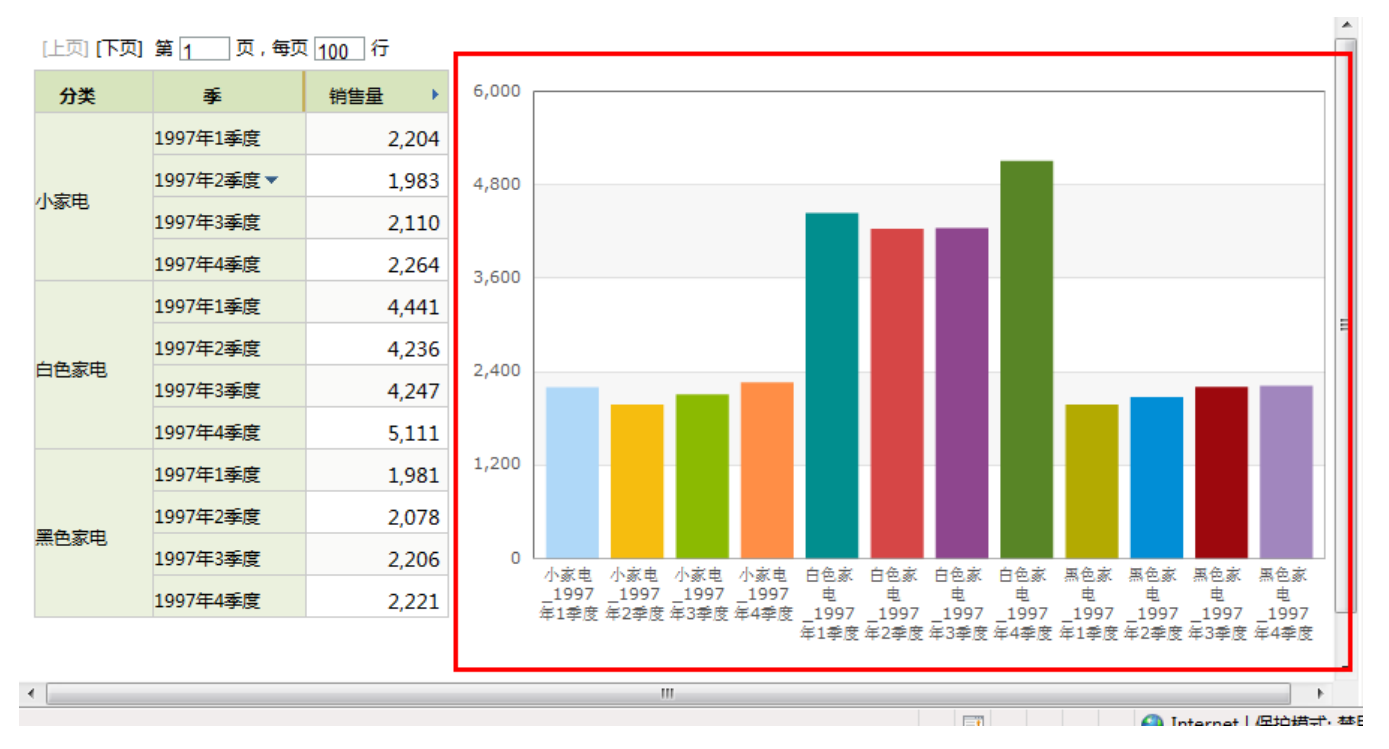

添加宏代码后效果图如下:

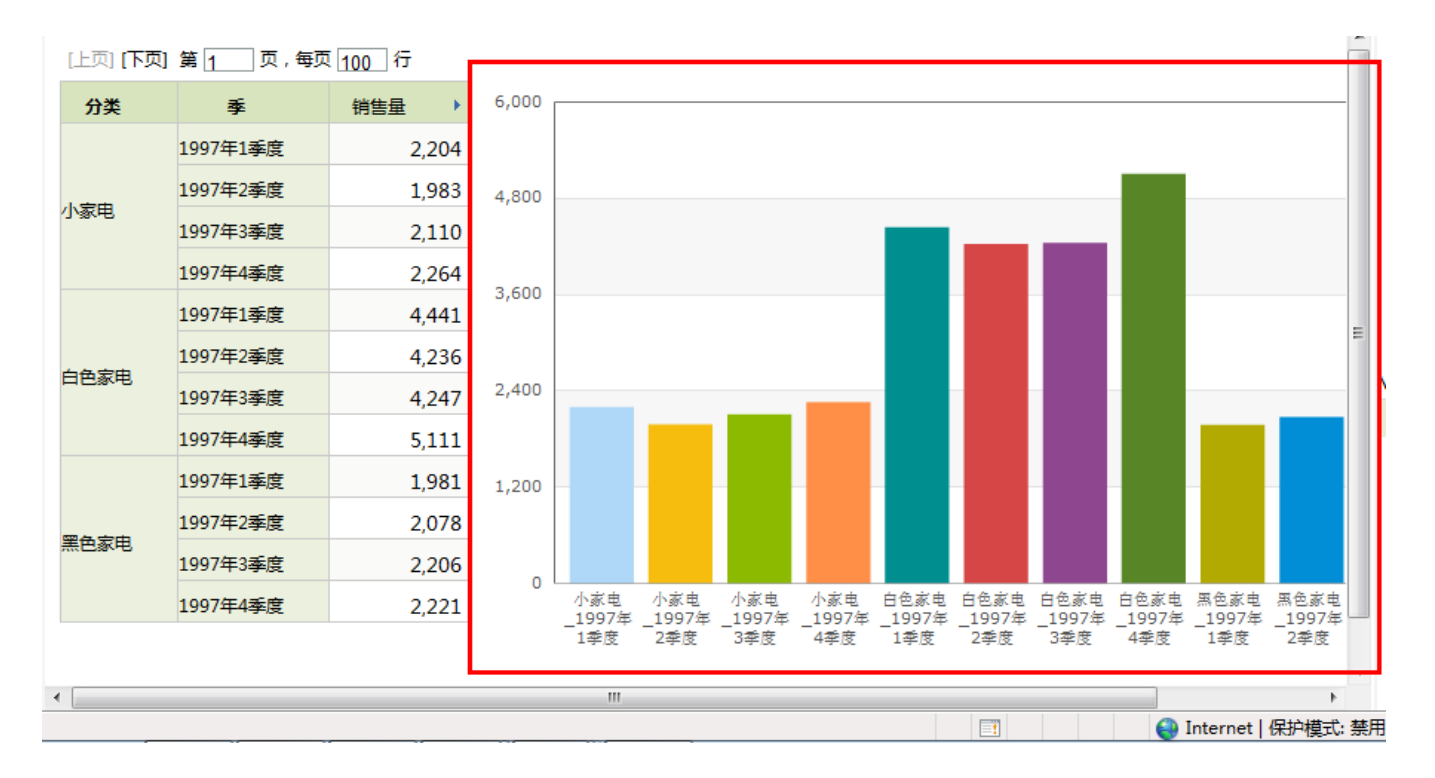

# <span id="page-1-0"></span>设置方法

- 1. 在"**分析展现**"节点,创建一张多维分析;
- 2. 选中多维分析, 右键选择 编**辑宏** 进入报表宏界面。
- 3. 在报表宏界面新建客户端模块,在弹出的新建模块对话框中选择对象为chart;事件为beforeRenderer;并把下面宏代码复制到代码区域。

## <span id="page-1-1"></span>宏类型

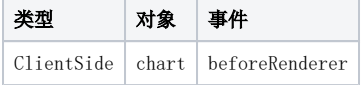

# <span id="page-1-2"></span>宏代码

```
function main(chartView) {
     //
     var dataSize = chartView.getChartObject().getOptions().series[0].data.length; 
     //
     var minWidth = 600; 
    var basicWidth = 60;
     var width = (dataSize * basicWidth > minWidth) ? (dataSize * basicWidth) : minWidth;
     chartView.getChartObject().container.clientWidth = width;
     chartView.getChartObject().getOptions().chart.width = width;
}
```
## <span id="page-1-3"></span>资源下载

资源: migrate.xml